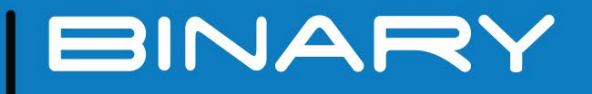

4K HDR HDMI Matrix Switcher - 4x4 B-660-MTRX-4X4

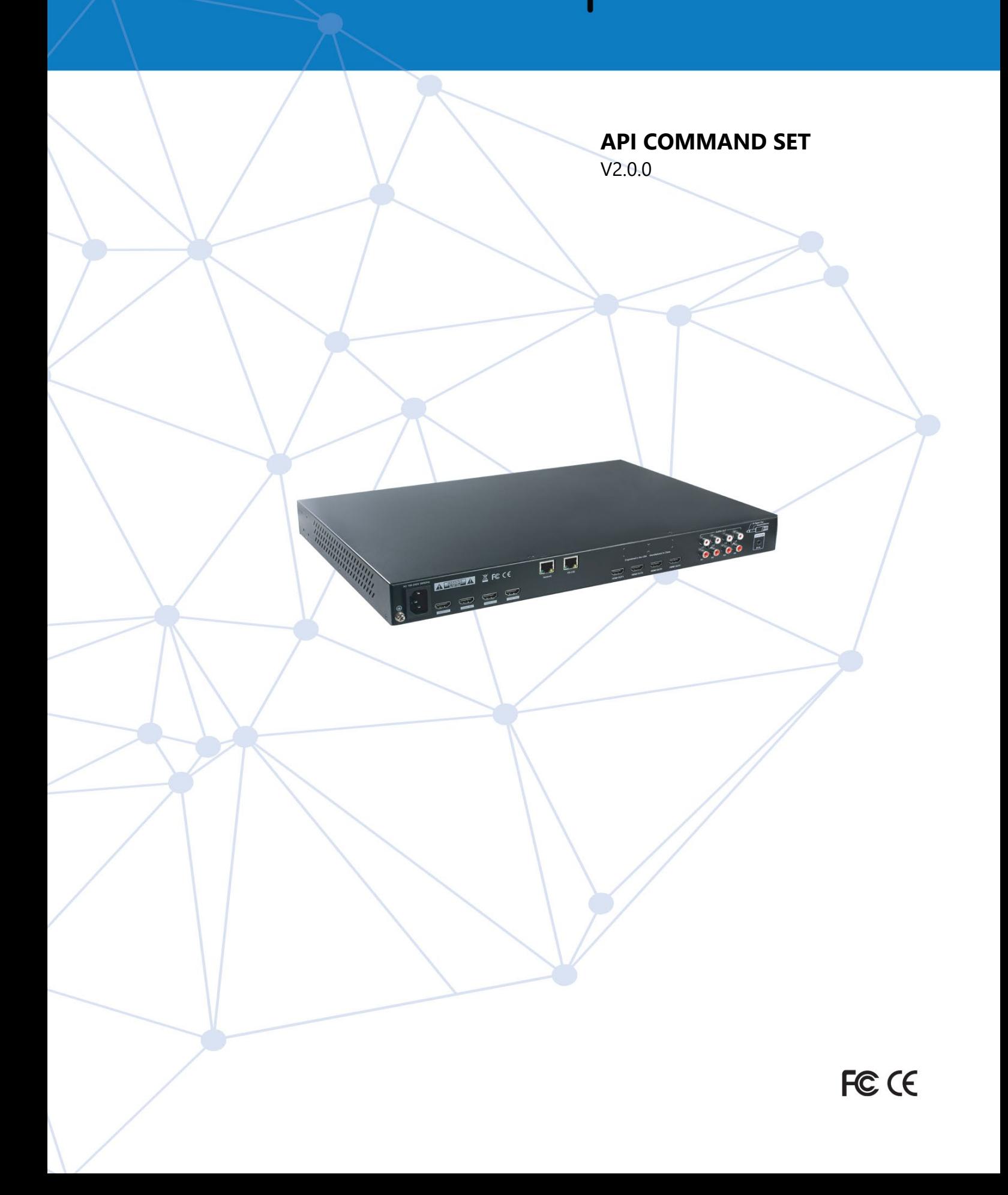

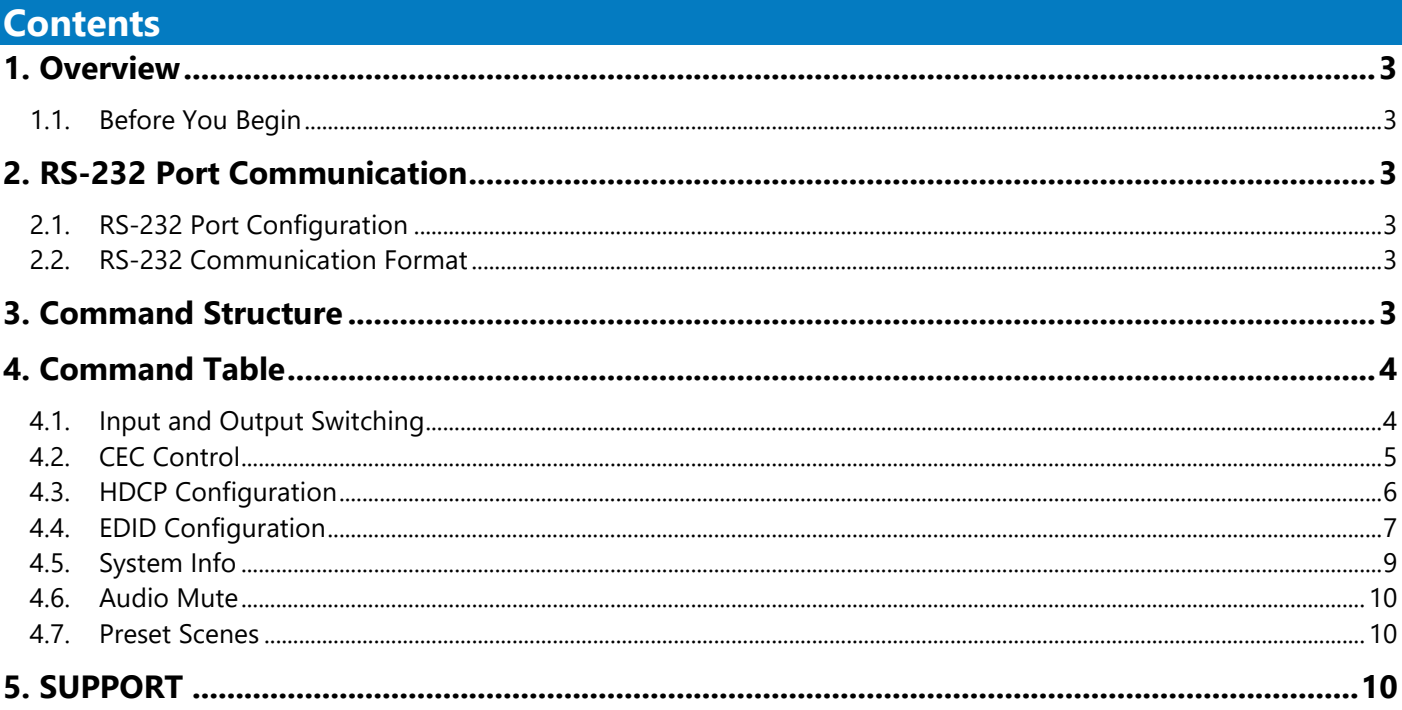

#### <span id="page-2-0"></span>**1. Overview**

The following information will guide the installer through the set-up and programming for controlling a B-660- MTRX-4X4 via RS-232 serial. Read through these instructions thoroughly before starting the process to ensure that all parameters and commands are correct.ly executed.

### <span id="page-2-1"></span>**1.1. Before You Begin**

Ensure that the following item are on hand before proceeding.

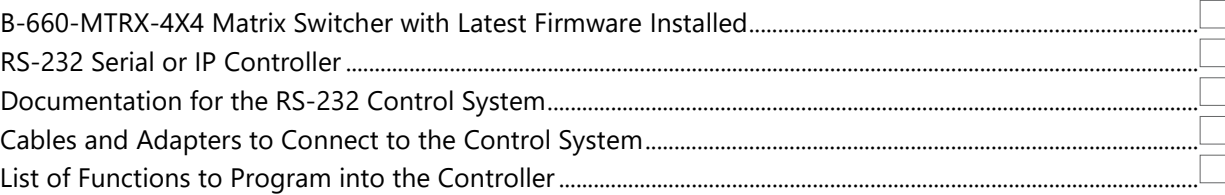

### <span id="page-2-3"></span><span id="page-2-2"></span>**2. RS-232 Port Communication**

### **2.1. RS-232 Port Configuration**

This matrix uses a RJ45 connector with defined pins for RS-232 serial communication, this allows for using standard category or other standard cable to connect the matrix to a controller or PC. If using a pre-built adapter ensure that the pins match Diagram 1 on the matrix side and the pins on the controlling device for the other side. Refer to the documentation for the control device being used for proper construction of the cable or selection of a port adapter.

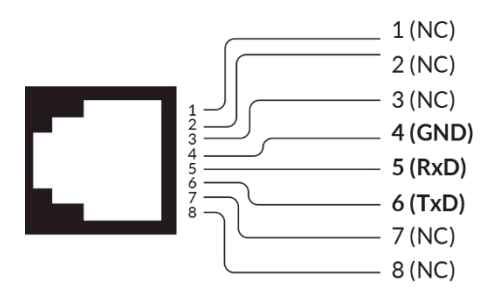

| $RJ-45$   | <b>Control Device</b> |
|-----------|-----------------------|
| $4$ (GND) | GND                   |
| $5$ (RxD) | TxD (Data Transmit)   |
| 6(TxD)    | RxD (Data Receive)    |

Diagram 1: RS-232 Port Pinout

### **2.2. RS-232 Communication Format**

<span id="page-2-4"></span>The following settings are default to the matrix and must be used when connecting.

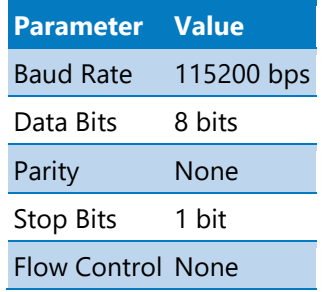

#### <span id="page-2-5"></span>**3. Command Structure**

Commands for this matrix are structured in a [Command] [Parameter(s)]<CR>LF> format. All commands and responses are case sensitive and should be entered as defined in the commands listed below.

Syntax: [Command] [In/out][Parameter]<CR>LF>

Example Command for selecting Input 1 (source) on Output 2 (display): SET SW in1 out2<CR>LF>

# <span id="page-3-1"></span><span id="page-3-0"></span>**4. Command Table**

### **4.1. Input and Output Switching**

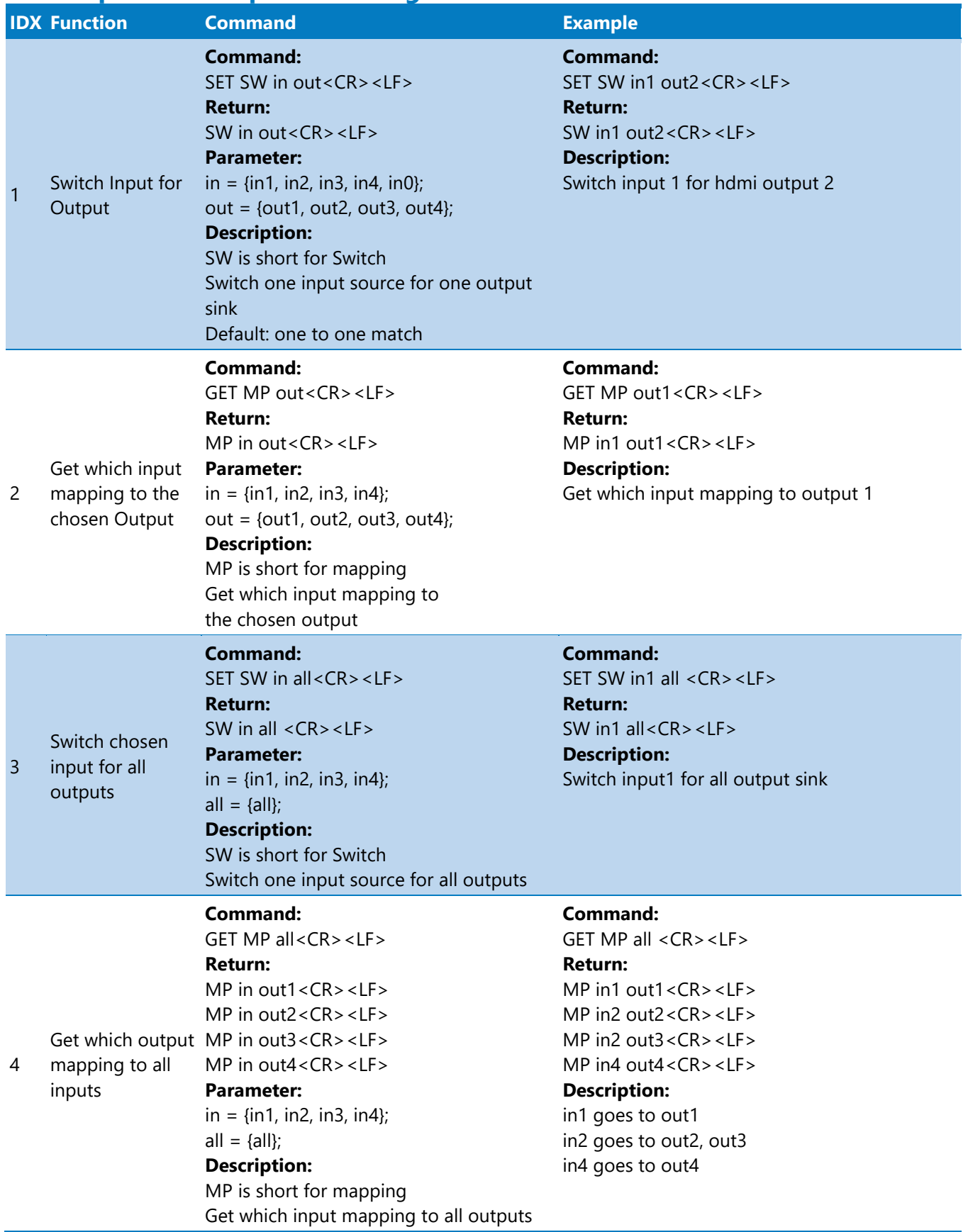

## <span id="page-4-0"></span>**4.2. CEC Control**

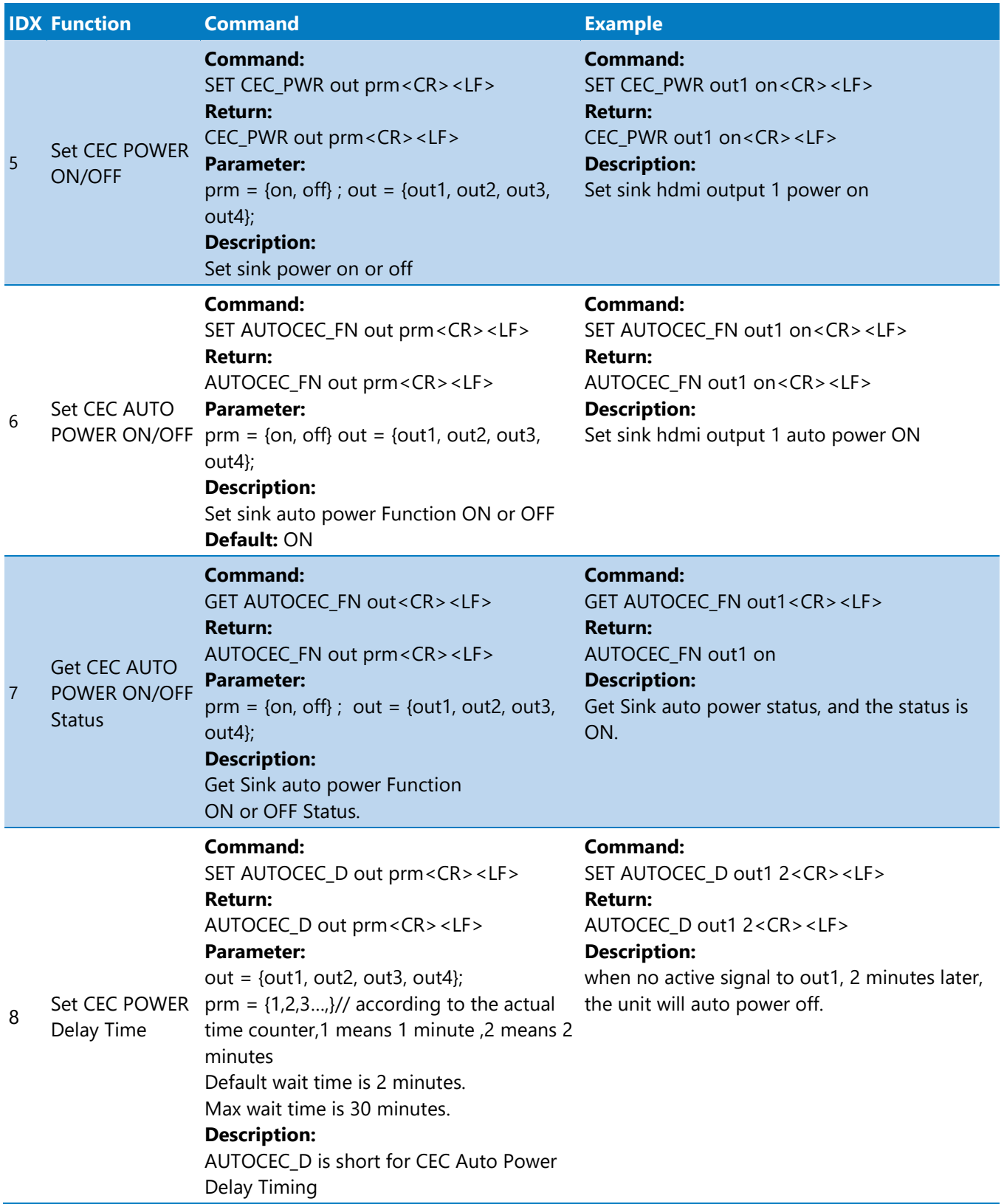

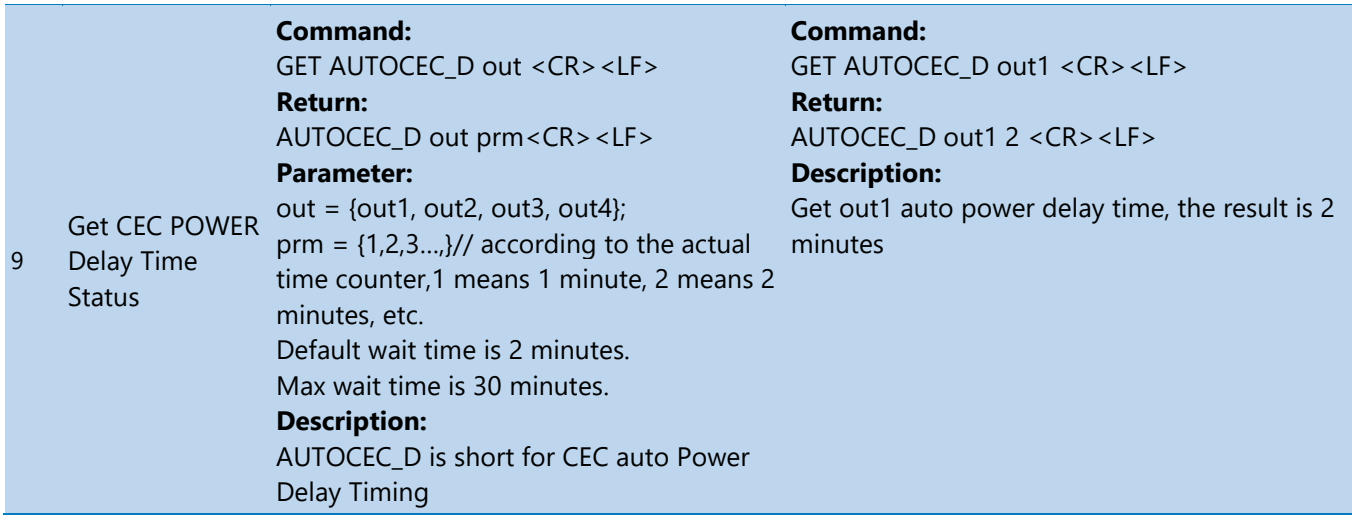

# <span id="page-5-0"></span>**4.3. HDCP Configuration**

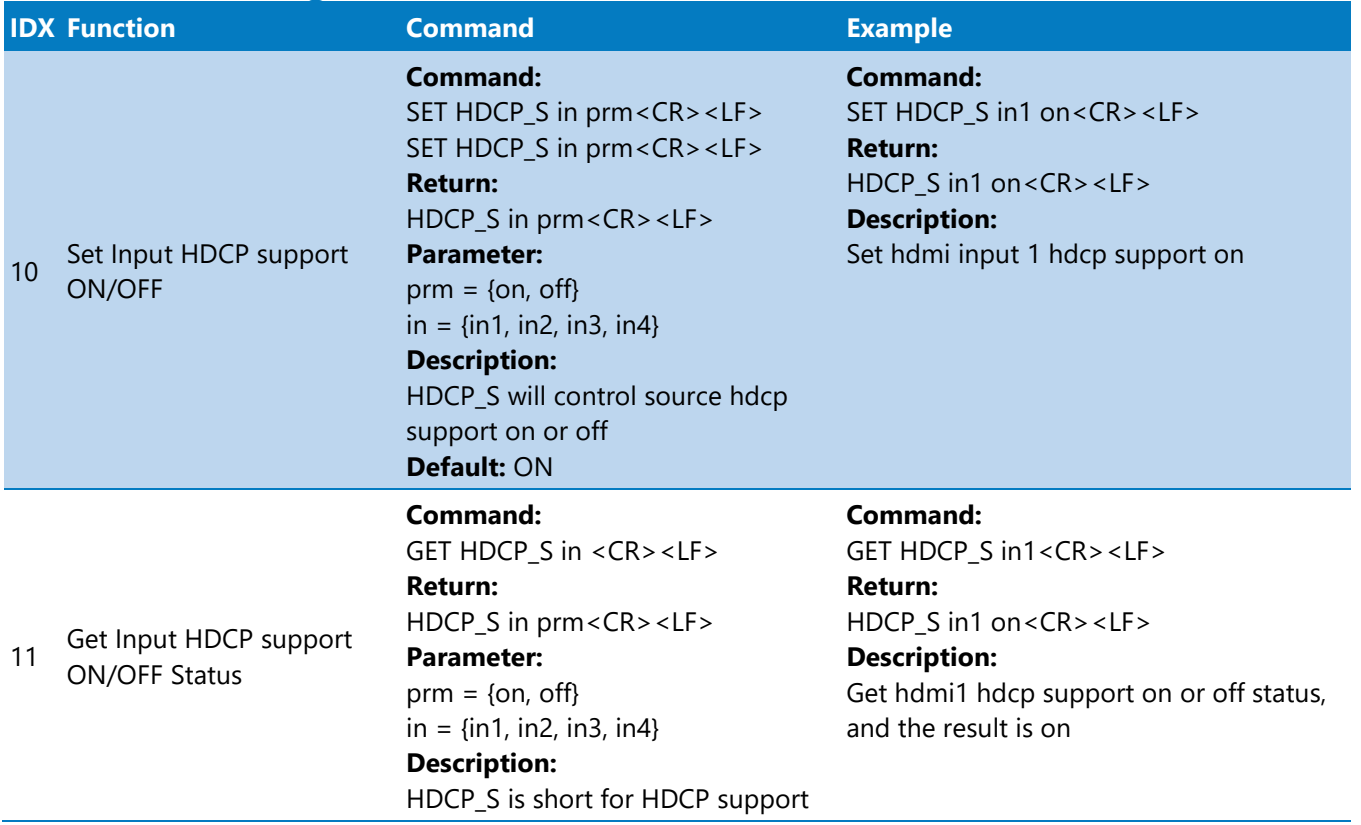

### <span id="page-6-0"></span>**4.4. EDID Configuration**

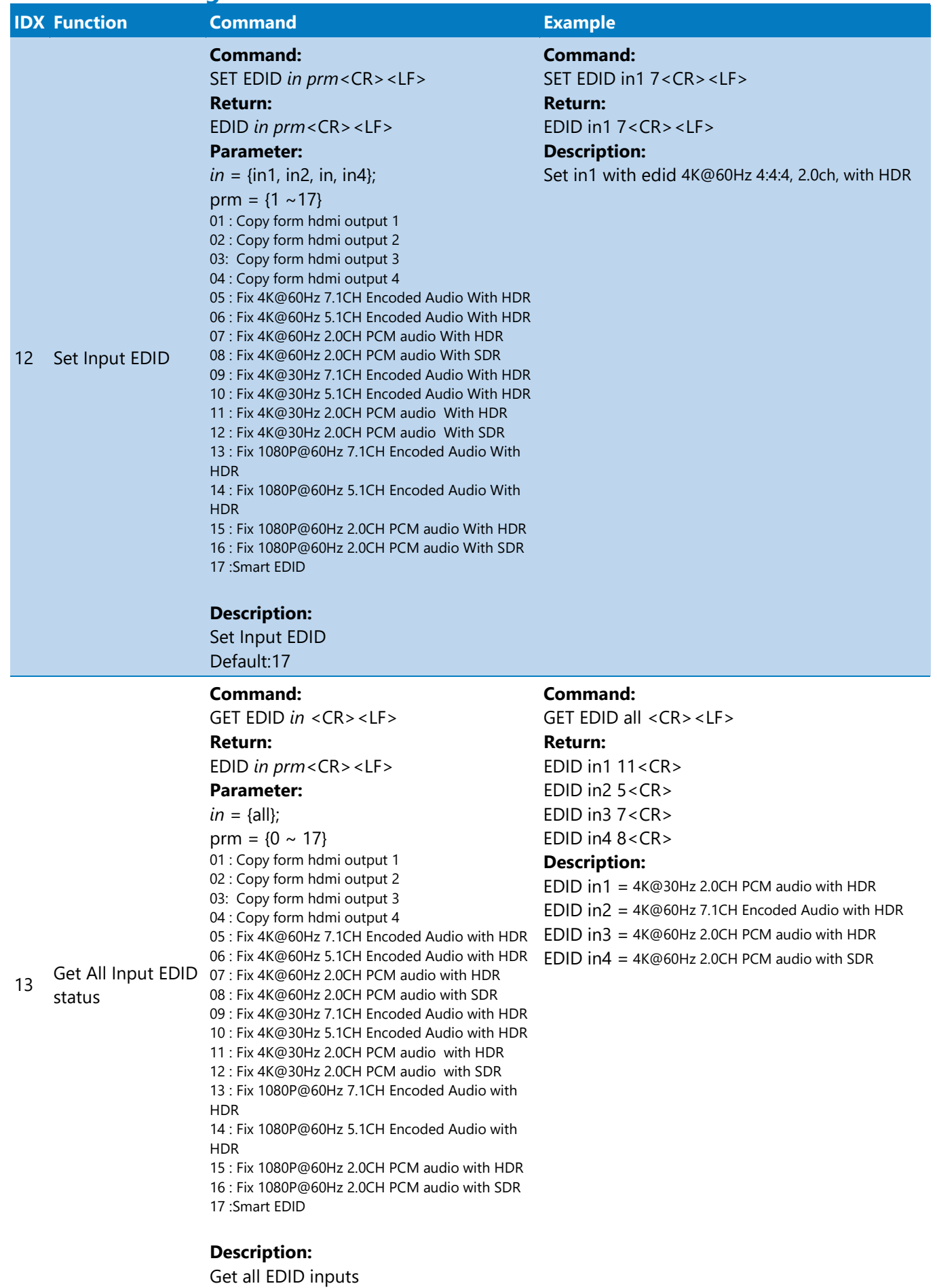

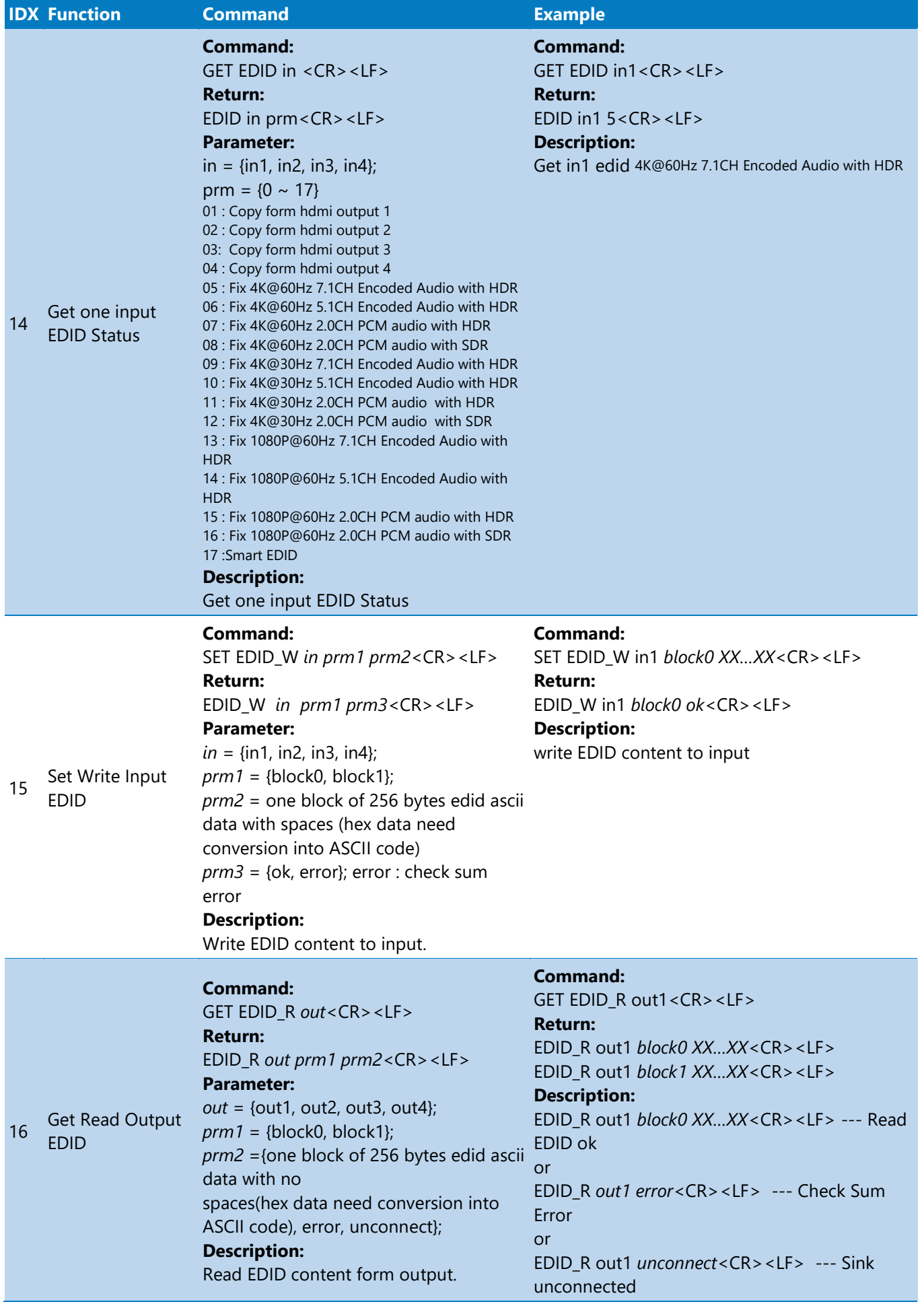

# <span id="page-8-0"></span>**4.5. System Info**

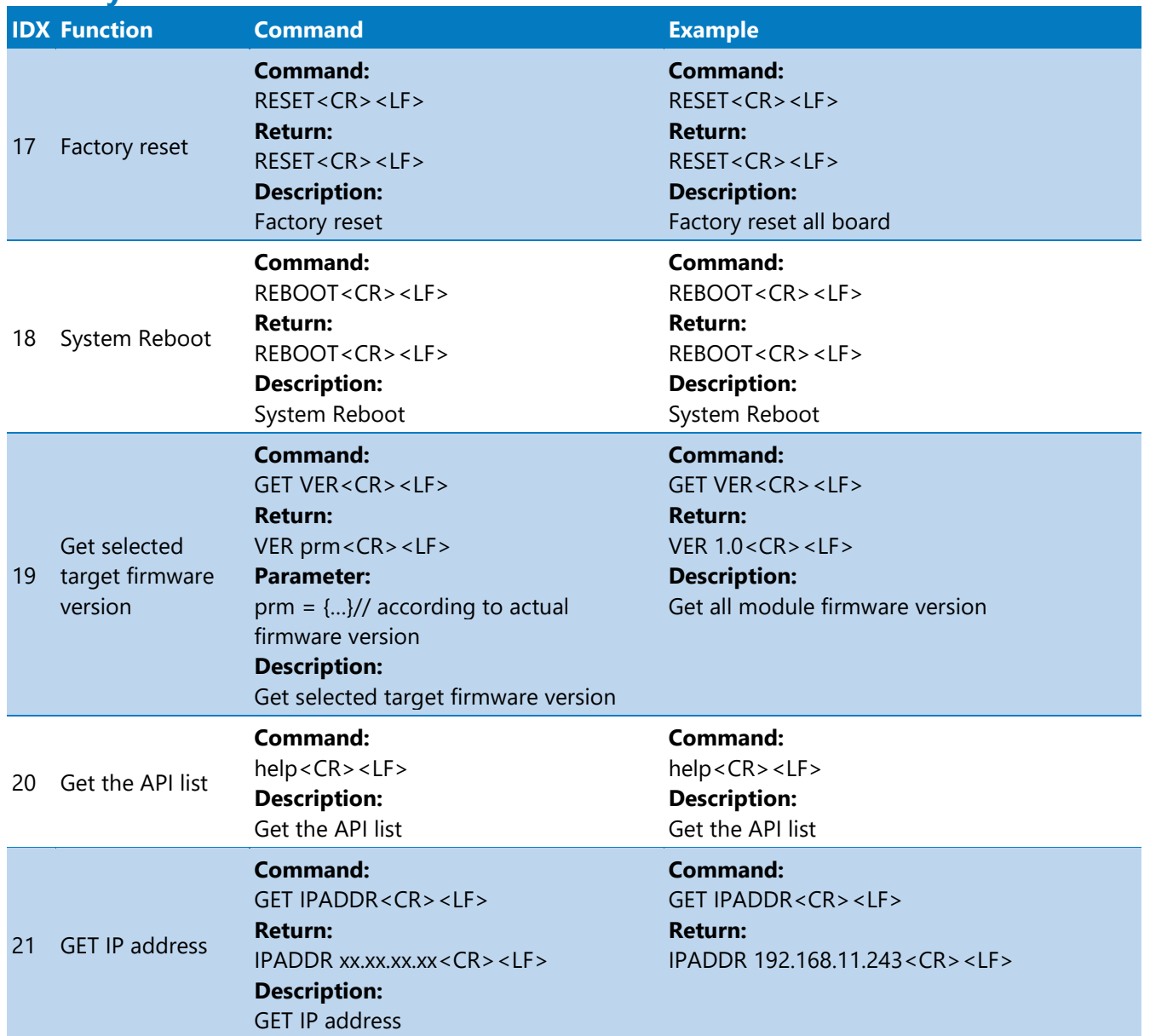

### <span id="page-9-0"></span>**4.6. Audio Mute**

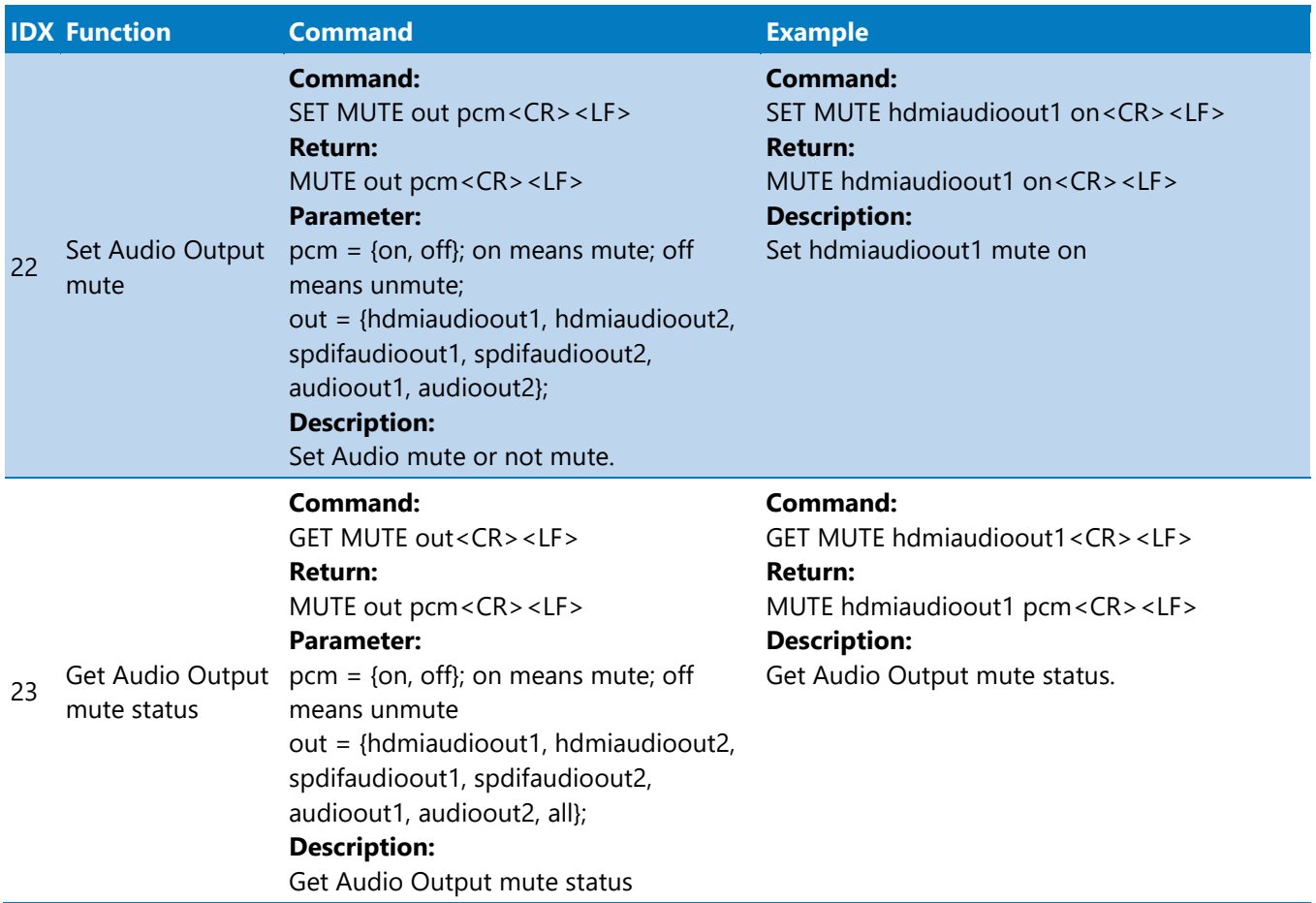

### <span id="page-9-1"></span>**4.7. Preset Scenes**

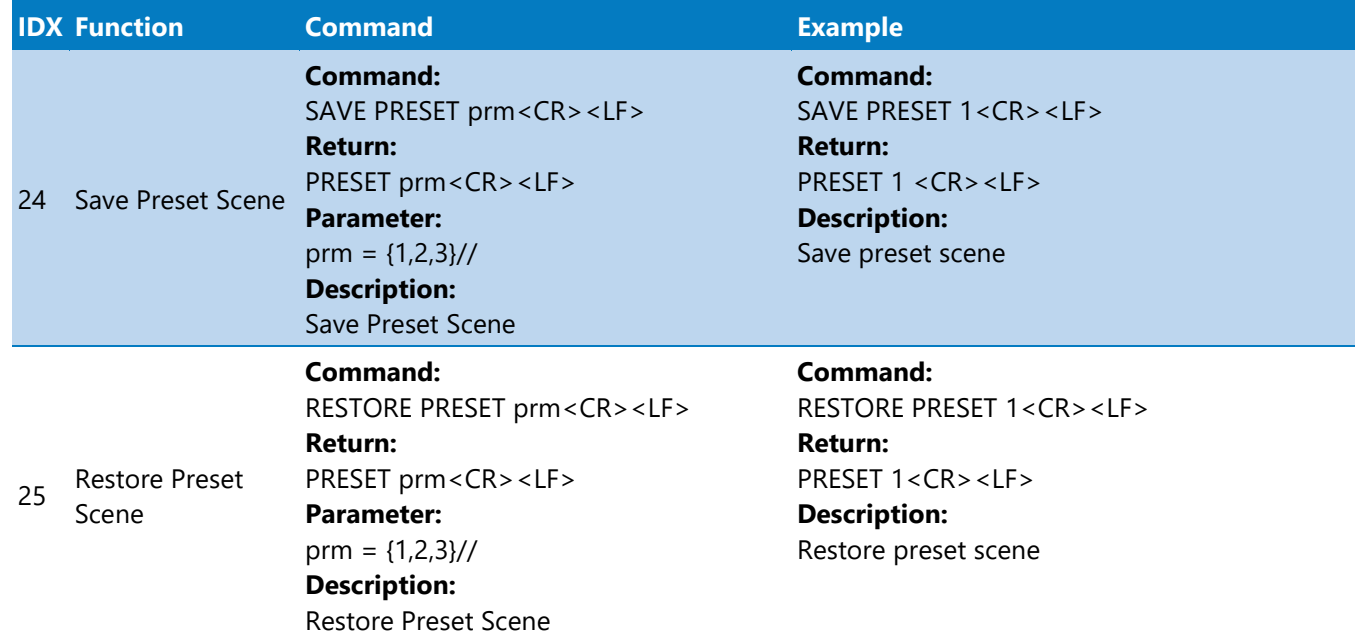

# <span id="page-9-2"></span>**5. SUPPORT**

Need Help? Contact Tech Support!

If you need further clarification, please call tech support at 800.838.5052, or email support@ snapav.com. For other information, instructional videos, support documentation, or ideas, visit our website and view your item's product page at [www.snapav.com.](http://www.snapav.com/)